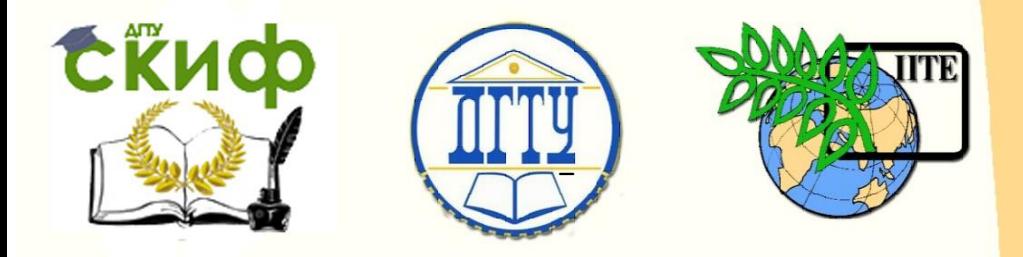

## ДОНСКОЙ ГОСУДАРСТВЕННЫЙ ТЕХНИЧЕСКИЙ УНИВЕРСИТЕТ

УПРАВЛЕНИЕ ДИСТАНЦИОННОГО ОБУЧЕНИЯ И ПОВЫШЕНИЯ КВАЛИФИКАЦИИ

Кафедра «Естественные науки»

# **ИНФОРМАТИКА**

# **ПРОГРАММЫ ВЕТВЛЕНИЯ В TURBO PASCAL**

Методические указания к лабораторно-практическим работам для иностранных слушателей дополнительных общеобразовательных программ инженерно-технической и технологической направленности

Авторы

Моренко Б.Н. Бабакова Л.Д.

1 Ростов-на-Дону, 2017

Управление дистанционного обучения и повышения квалификации Информатика. Программы ветвления в Turbo Pascal.

# **ОГЛАВЛЕНИЕ**

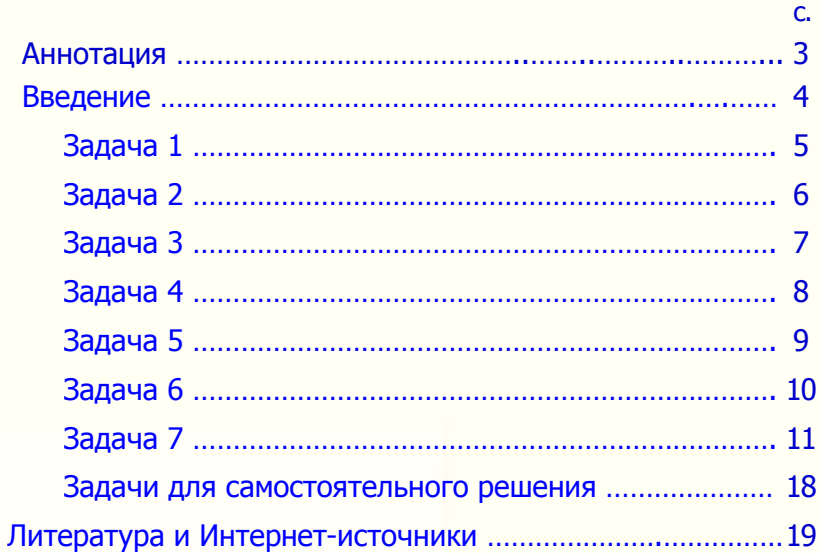

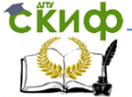

Информатика. Программы ветвления в Turbo Pascal.

## <span id="page-2-0"></span>**АННОТАЦИЯ**

Методические указания к лабораторно-практическим работам по информатике предназначены для иностранных слушателей дополнительных общеобразовательных программ инженернотехнической и технологической направленности обучения. Содержат теоретические сведения, практические рекомендации и типовые задачи по работе с разветвляющимися программами (ветвлениями) в Turbo Pascal, а также дополнительные задания для самостоятельной работы.

Рекомендуются для лабораторно-практических занятий и самостоятельной работы иностранных слушателей по информатике.

Рецензент ст. преп. Т.Г. Ковалева

## **Авторы:**

 Моренко Б.Н. – к.т.н., доцент кафедры «Естественные науки»

 Бабакова Л.Д. – доцент кафедры «Русский язык как иностранный»

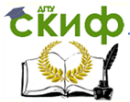

## **ВВЕДЕНИЕ**

<span id="page-3-0"></span>Перед выполнением практических работ повторите тему «Алгоритмы», а также изучите теоретический материал, используя конспект занятия и рекомендуемую литературу. При самостоятельном изучении материала обратите внимание на следующие понятия: алгоритм, свойства и способы описания алгоритмов, виды алгоритмов, блок-схемы разветвляющихся алгоритмов (ветвления), структура программы на языке Turbo Pascal.

Алгоритм - это сформулированная на некотором языке последовательность действий и правил решения задачи.

Свойства алгоритма - дискретность, определённость, массовость, результативность.

Способы описания алгоритмов: словесно-формульный, графический, описание на алгоритмическом языке.

Перед выполнением лабораторно-практических работ изучите теоретический материал по языку программирования Turbo Pascal. Для этого используйте конспект занятия, методические указания, размешённые в электронной библиотеке университета и рекомендуемую литературу. Обратите внимание на то, что при решении многих теоретических и прикладных задач порядок вычислений зависит от некоторых условий: исходных данных или результатов промежуточных расчётов.

Условие - это логическое выражение, которое может принимать два значения: «Да» («True») - если условие верно, и «Нет» («False») - если условие неверно. Элемент схемы, который соответствует логическому условию, изображают в виде ромба с одним входом и двумя выходами. Для записи разветвляющихся алгоритмов (ветвлений) в языке Turbo Pascal используют соответствующие инструкции, например, *if...then, case...of* и др.

Инструкцию *if...then* используют в программах, которые требуют выбора одного из двух действий в зависимости от некоторого условия. В общем случае блок-схема разветвляющегося алгоритма (ветвления) может быть изображена, как показано на Рис. 1.

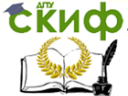

Информатика. Программы ветвления в Turbo Pascal.

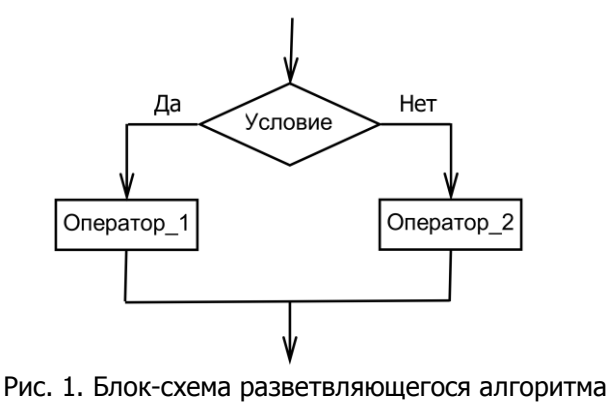

(полная форма)

Полная форма разветвляющегося алгоритма на языке Turbo Pascal может быть описана следующим образом:

> if <Условие> then  $<$ Оператор 1>  $else <$ Оператор 2>;

 Из блок-схемы алгоритма видно, что при выполнении заданного условия (ветвь «Да») выполняется *Оператор 1*, если нет (ветвь «Нет»), – *Оператор* 2. Операторы – это любые арифметические или иные выражения.

 Имеются две формы ветвления – полная, которая приведена на Рис. 1, и неполная (Рис. 2), когда отсутствует одна из ветвей.

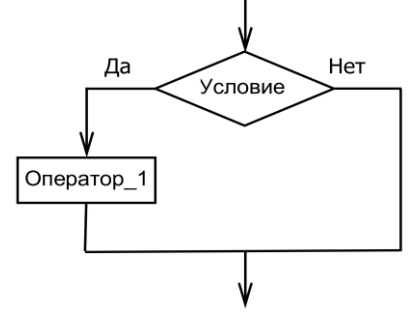

Рис. 2. Блок-схема разветвляющегося алгоритма (неполная форма)

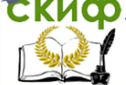

Информатика. Программы ветвления в Turbo Pascal.

Форма записи алгоритма на языке Turbo Pascal в этом случае имеет вид:

if <Условие> then  $\langle$ Oneparop 1>;

<span id="page-5-0"></span>Задача 1. Составить блок-схему алгоритма и написать программу расчёта функции Ү:

$$
y = \begin{cases} 3x+1, & npu \le 10 \\ x^2+4 & -\epsilon \end{cases}
$$
o*сталı*ных *c*ny*u*ax

I. Блок-схема алгоритма расчёта функции Y:

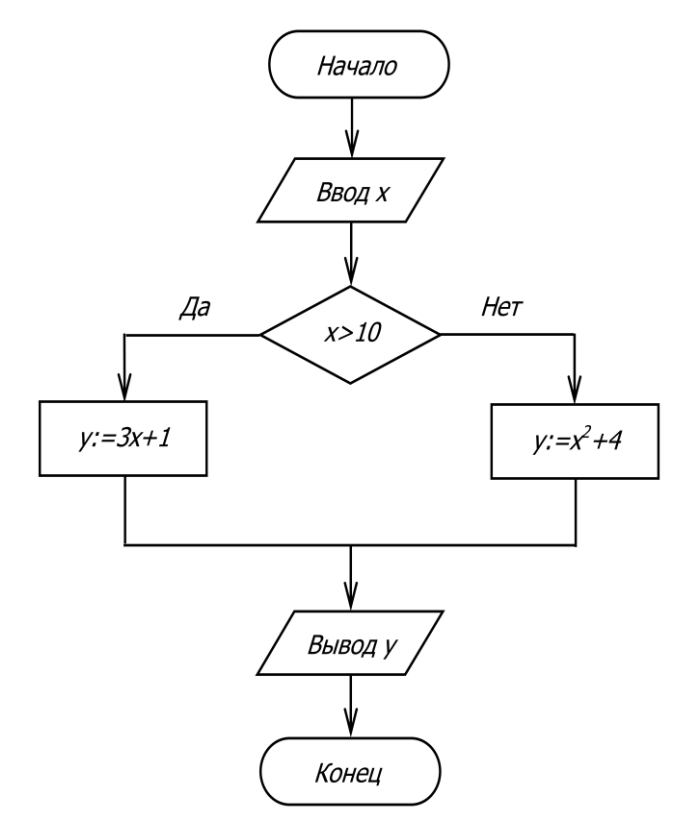

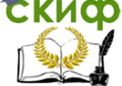

Информатика. Программы ветвления в Turbo Pascal.

```
II. Программа расчёта функции Y:
program Branch 1:
var
   x, y: integer;
beain
    Write ('Введите значение x, x =');
    ReadLn(x);
      if x>10then y:=3*x+1else v:=x*x+4:
   WriteLn ('При x=', x, ' значение функции y=', y);
   WriteLn ('Программа завершила работу');
   WriteLn ('Нажмите клавишу <Enter>'):
   Readl n
end.
```
Рассчитайте значения функции У по заданным значениям х. Результаты расчётов запишите в таблицу.

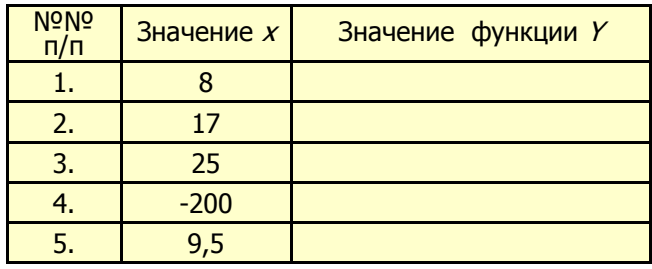

#### Дополнительные задания

- 1. Объясните результаты расчётов, которые получены в п. 4 и п. 5. Какие изменения нужно внести в программу для получения правильных ответов?
- 2. Какие изменения нужно внести в программу для работы с вещественными числами?
- 3. Какие изменения нужно внести в программу для увеличения точности расчётов до 0,001? Уменьшения точности расчётов до 0,1?

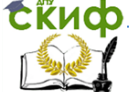

Информатика. Программы ветвления в Turbo Pascal.

#### <span id="page-7-0"></span>Задача 2. Составить блок-схему алгоритма и написать программу расчёта функции Ү:

$$
y = \begin{cases} 2x, & npu \ x > 20 \\ x^2 + 1, & npu \ x < 10 \\ x - 4 & -\epsilon \quad \text{normal}{b} \text{ such that } c \text{ is a } x \end{cases}
$$

I. Блок-схема алгоритма расчёта функции Y:

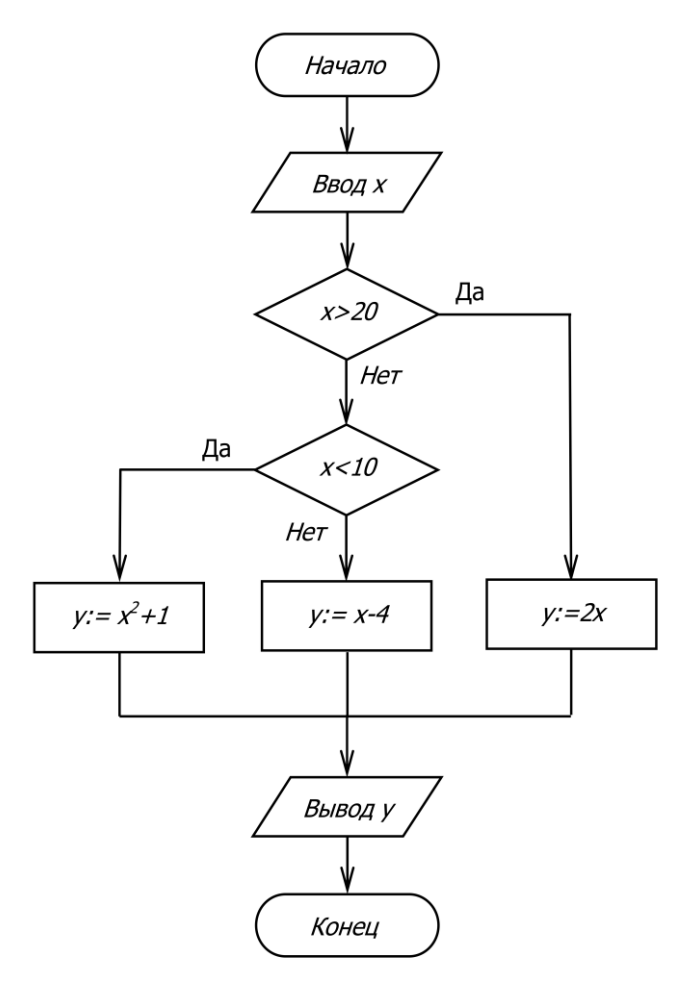

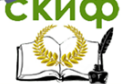

Информатика. Программы ветвления в Turbo Pascal.

```
II. Программа расчёта функции Y:
program Branch 2;
var
       x, y: integer;
begin
      Write ('Введите значение x, x=');
      ReadLn(x):
         if x>20then v:=2*xelse
               if x < 10then y:=x*x+1else y:=x-4;
   WriteLn ('При x=', x, ' значение функции y=', y);
   ReadLn
```
end.

Рассчитайте значения функции У по заданным значениям х. Результаты расчётов запишите в таблицу.

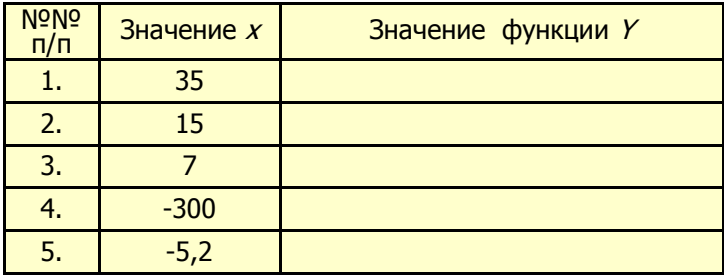

Дополнительные задания:

- 1. Объясните результаты расчётов, полученные в п. 4 и п. 5. Какие изменения необходимо внести в программу для получения правильных ответов?
- 2. Какие изменения необходимо внести в программу для увеличения точности расчётов до 0,01? Уменьшения точности расчетов до 0,1?

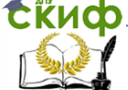

<span id="page-9-0"></span>Задача 3. Составить блок-схему алгоритма и написать программу расчёта функции У.

$$
y = \begin{cases} 3a+b^2, & npu \ a>0 \ u \ b<10 \\ ab & -\epsilon \ ocm \ a+bux \ cxyu
$$

I. Блок-схема алгоритма расчёта функции Y:

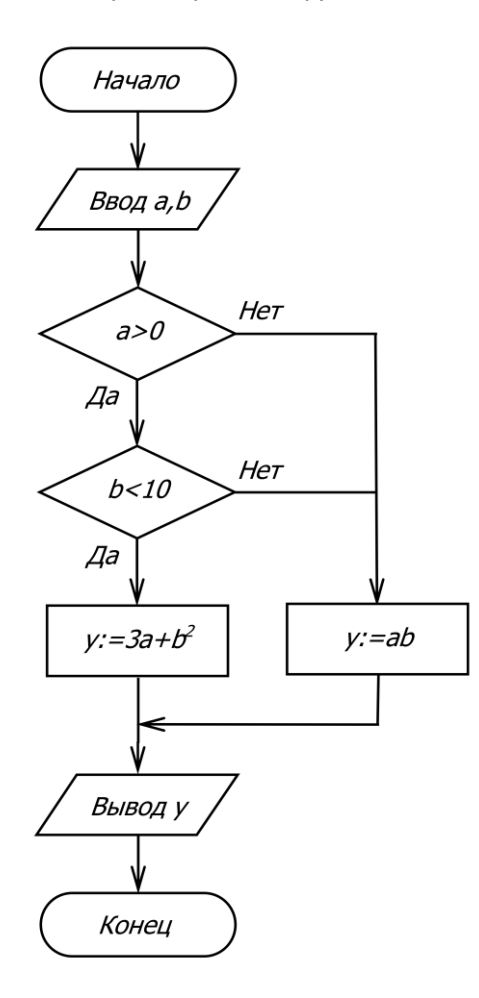

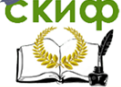

Информатика. Программы ветвления в Turbo Pascal.

```
II. Программа расчёта функции Y:
program Branch 3;
var
   a, b, y: integer;
begin
   Write ('Введите значение а, а=');
   ReadLn (a):
   Write ('Введите значение b, b=');
   ReadLn (b);
      if (a>0) and (b<10)then y:=3*a+b*belse y:=a*b;WriteLn ('Значение функции у=', у);
  Readl n
end.
```
Напишите на компьютере программу расчёта функции У. Рассчитайте значения функции У по заданным значениям а и b. Результаты расчётов запишите в таблицу.

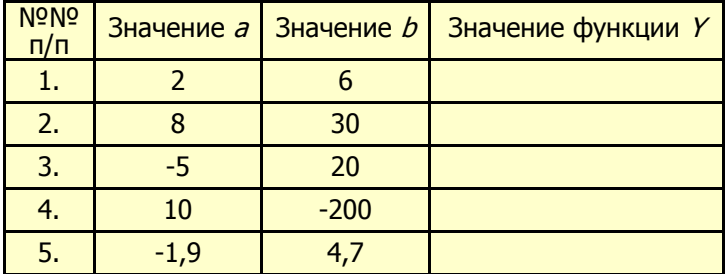

Дополнительное задание:

1. Объясните результаты расчётов, полученные в п. 4 и п. 5. Какие изменения необходимо внести в программу для получения правильных ответов?

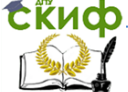

```
Задача 4. Заданы три действительных числа: а, b, с.
             Составить блок-схему алгоритма решения задачи
             (самостоятельно) и написать программу выбора
              максимального числа из трёх заданных.
program Maximum Number:
uses Crt;
var
     a, b, c, max: integer; {max - \text{makcumanh} \neq 0}beain
     CIrScr:
     Write ('Введите число a, a=');
      ReadLn (a);
     Write ('Введите число b, b=');
      ReadLn (b);
      Write ('Введите число с, c=');
      ReadLn (c):
          if a>bthen
                    max:=aelse
                    max:=b:
                       if <math>czmaxthen max:=c;
     WriteLn ('OTBET: ');
     WriteLn ('При a=', a, ' b=', b, ' c=', с, ' максимальным
             является число ', max);
      WriteLn ('Программа завершила работу');
     WriteLn ('Нажмите клавишу Enter');
      ReadLn
end.
```
Выполните расчёты по заданным значениям *a, b, с.* Результаты расчётов запишите в таблицу.

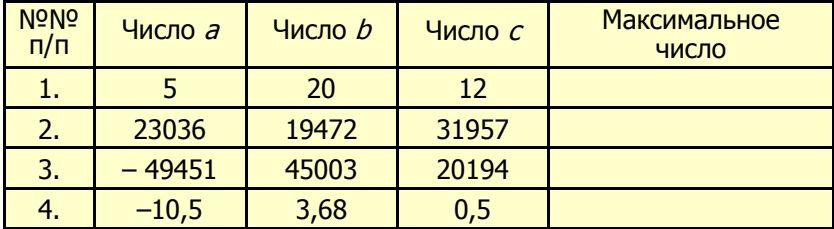

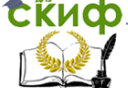

<span id="page-12-0"></span>Задача 5. Составить блок-схему алгоритма (самостоятельно) и написать программу расчёта корней квадратного уравнения.

```
program Branch Programme;
uses Crt:
var
    a, b, c: real:{Коэффициенты уравнения}
    x1, x2 : real:{Корни уравнения}
                     {Дискриминант}
         d: real:
begin
   ClrScr;
                       {Очистка экрана монитора}
    WriteLn ('Программа решения квадратного уравнения');
   Write ('Введите значение коэффициента а. а='):
    ReadLn (a);
    Write ('Введите значение коэффициента b, b=');
    ReadLn (b):
    Write ('Введите значение коэффициента с, с=');
    ReadLn (c);
       d = b * b - 4 * a * c; {Вычисление дискриминанта}
          if d \ge 0then
                  begin
                      x1:=(-b + sqrt(d)) / (2 * a);x2:=(-b-sqrt(d)) / (2*a);WriteLn; {Ввод пустой строки}
                       WriteLn ('Корни уравнения:');
                       WriteLn ('Корень x1 = ', x1) :
                       WriteLn ('Корень x2=', x2);
                  end
             else
                  WriteLn ('Действительных корней нет!');
       Readl n
```
end.

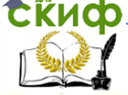

По заданным значениям *a, b, с* вычислите корни квадратного уравнения. Результаты расчётов запишите в таблицу.

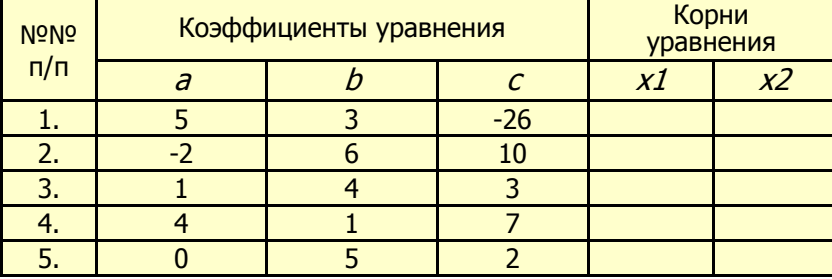

<span id="page-13-0"></span>Задача 6. Составить блок-схему алгоритма (самостоятельно) и написать программу расчёта площади треугольника по формуле Герона с проверкой условия существования решения.

```
program Geron 1;
 var
      a, b, c, d, s, p: real;
 begin
      Write ('Введите размер стороны a, a=');
      ReadLn (a);
      Write ('Введите размер стороны b, b =');
      ReadLn (b):
      Write ('Введите размер стороны с, c =');
      ReadLn (c);
                                   {Полупериметр треугольника}
          p:=(a+b+c)/2;d = p*(p-a)*(p-b)*(p-c):
             if <math>d < 0</math>then
                   beain
         WriteLn ('Треугольника с такими размерами сторон нет');
         WriteLn ('Повторите, пожалуйста, ввод...');
                   end
               else
                   begin
                      s:=sqrt(d);Write ('Площадь треугольника s=', s:5:3);
                   end:
          WriteLn:
   ReadLn:
End.
```
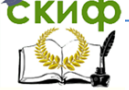

По заданным значениям размеров сторон a, b, <sup>c</sup> треугольника вычислите его площадь. Результаты расчѐтов запишите в таблицу.

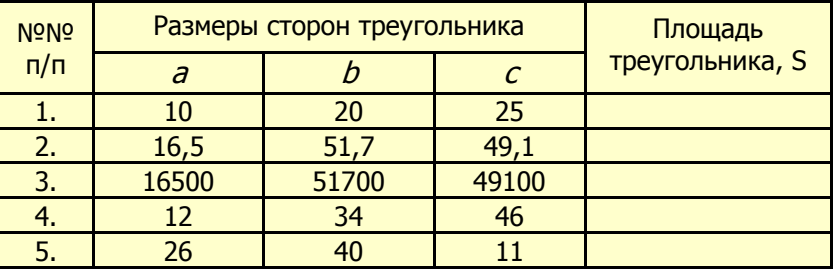

Дополнительное задание:

1. Объясните результаты расчѐтов, полученные в п. 4 и п. 5.

<span id="page-14-0"></span> **Задача 7.** Составить блок-схему алгоритма и написать программу начисления заработной платы инженерам-строителям по следующему правилу:

- при стаже работы инженеров-строителей менее 5 лет их часовая заработная плата составляет 10 долларов;
- при стаже работы от 5 до 15 лет 20 долларов;
- при стаже работы свыше 15 лет часовая заработная плата повышается каждый год на 2 доллара.

Условие задачи в математическом виде:

$$
zp = \begin{cases} 10, & ecnu \text{ st} < 5 \\ 20, & ecnu \text{ 5} \leq st \leq 15 \\ 20 + 2(st - 15), & ecnu \text{ st} > 15 \end{cases}
$$

где *zp* – часовая заработная плата, st **–** стаж работы

Примечание: Стаж работы – это продолжительность трудовой деятельности (работы) инженера-строителя на предприятии (в организации).

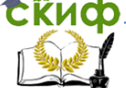

### Блок-схема алгоритма расчѐта заработной платы:

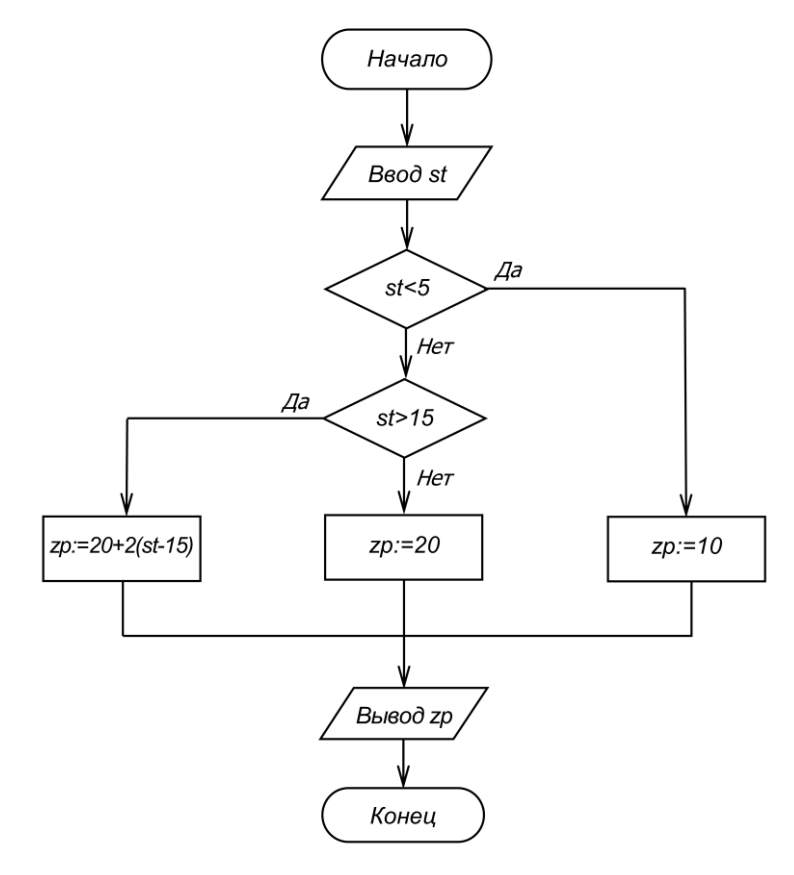

**Задание.** Напишите программу на компьютере. По заданным значениям st (стаж работы) вычислите часовой размер заработной платы инженеров-строителей в зависимости от стажа их работы. Результаты расчѐтов запишите в таблицу.

```
 program Zarplata;
 uses Crt; 
 var 
   st: integer; {st - стаж работы}
   zp: integer; \{zp - pasмер заработной платы\}
```
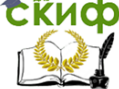

Информатика. Программы ветвления в Turbo Pascal.

```
 begin
  ClrScr;
  WriteLn ('Программа расчѐта часовой заработной платы'); 
  WriteLn ('в зависимости от стажа работы');
 WriteLn; {Ввод пустой строки}
  Write ('Введите стаж работы инженера-строителя st, st =');
  ReadLn (st);
     if st < 5
        then
          WriteLn (' Заработная плата при стаже st=' , st, 
                    ' равна 10 $ в час') 
        else 
          if st > 15 then 
        WriteLn ('Заработная плата при стаже st=' , st, ' равна ' , 
                20+2*(st-15), ' $ в час') 
              else
     WriteLn ('Заработная плата при стаже st=', st, ' равна ', 
               ' 20 $ в час');
    WriteLn; {BBOA} пустой строки}
     WriteLn ('Для выхода в рабочее окно программы нажмите 
              клавишу <Enter>'); 
     ReadLn
```
end**.**

 Рассчитайте размер заработной платы инженеров-строителей при указанном стаже их работы st. Результаты расчётов запишите в таблицу.

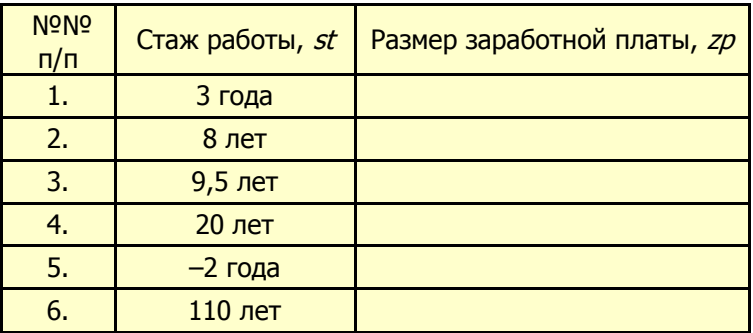

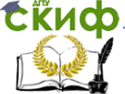

#### Дополнительные задания:

- 1. Объясните результаты расчётов, полученные в п.п. 3, 5, 6.
- 2. Внесите изменения в программу, которые позволят вместо символа « $\frac{2}{3}$ » записывать слово «доллар».

#### ЗАДАЧИ ДЛЯ САМОСТОЯТЕЛЬНОГО РЕШЕНИЯ

<span id="page-17-0"></span>Задача 1. Составить блок-схему алгоритма и написать программу расчёта функции У:

- Задача 2. Составить блок-схему алгоритма и написать программу выбора минимального числа из трёх заданных чисел.
- Задача 3. Составить блок-схему алгоритма и написать программу расчёта функции У:

$$
y = \begin{cases} x^2 - 5, & npu \le 10 \\ 5x, & npu \le 10 \\ x + 5, & npu \le 10 \end{cases}
$$

- Задача 4. Составить блок-схему алгоритма и написать программу определения чётности или нечётности натуральных чисел.
- Задача 5. Составить блок-схему алгоритма и написать программу, которая позволяет определить возможность построения треугольника из отрезков прямых размерами *a, b, c.*
- Задача 6. Заданы три действительных числа *а. b. с.* Составить блок-схему алгоритма и написать программу проверки выполнения условия *a>b>c*. Ответ записать в виде: «Условие выполняется» или «Условие не выполняется»
- Задача 7. Заданы два действительных числа *а* и *b*. Составить блоксхему алгоритма и написать программу проверки выполнения условий:  $a$ >b,  $a$ <br/> $\lt$  или  $a=b$ . Ответ записать в виде: «Число а больше, чем число  $b$ », «Число а меньше, чем число  $b$ », «Число а равно числу  $b$ »
- Задача 8. Составить блок-схему алгоритма и написать программу расчёта функции  $y = \sqrt{x}$  с проверкой условия существования решения.

#### **ЛИТЕРАТУРА И ИНТЕРНЕТ-ИСТОЧНИКИ**

- <span id="page-18-0"></span>1. Шауцукова Л.З. Информатика. Теория (с задачами и решениями). Режим доступа: <http://book.kbsu.ru/theory/index.html>
- 2. Шпак Ю.А. Turbo Pascal. Просто как дважды два / Ю.А. Шпак. – М.: Эксмо, 2008. – 400 с.
- 3. Меженный О.А. Turbo Pascal: учитесь программировать / О.А. Меженный – М,: Издательский дом "Вильямс", 2001. – 448 с.: ил.
- 4. Культин Н.Б. Turbo Pascal в задачах и примерах / Н.Б. Культин. – СПб.: БХВ - Санкт-Петербург, 2000. – 256 с.: ил.
- 5. Соболь Б.В. Информатика: Учебник / Б.В. Соболь А.Б. Галин, Ю.В. Панов, Е.В. Рашидова, Н.Н. Садовой. – Ростов н/Д: Феникс, 2005. – 448 с.
- 6. Моренко Б.Н. Разветвляющиеся программы. Методические указания для практических работ по языку программирования Turbo Pascal. – Ростов н/Д: Издательский центр ДГТУ, 2007. – 15 с.
- 7. Моренко Б.Н., Бабакова Л.Д. Ветвления в Turbo Pascal. Методические указания для практических работ по языку программирования Turbo Pascal для иностранных студентов предвузовской подготовки. – Ростов н/Д: Издательский центр ДГТУ, 2012. – 12 с.

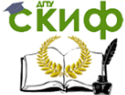

8. Использование ветвлений в Turbo Pascal при решении экономических задач. Профильно-ориентированное задание по информатике для иностранных студентов предвузовской подготовки. [Электронный ресурс] / ДГТУ. Каф. «Естественные науки»; сост.: Б.Н. Моренко, Л.Д. Бабакова, О.М. Воскерчьян, 2013. – Режим доступа: [http://de.donstu.ru/CDOCourses/29ea6c8e-5379-48f9-981a-](http://de.donstu.ru/CDOCourses/29ea6c8e-5379-48f9-981a-cd354b98b7e3/1465/1171.pdf)

[cd354b98b7e3/1465/1171.pdf](http://de.donstu.ru/CDOCourses/29ea6c8e-5379-48f9-981a-cd354b98b7e3/1465/1171.pdf)